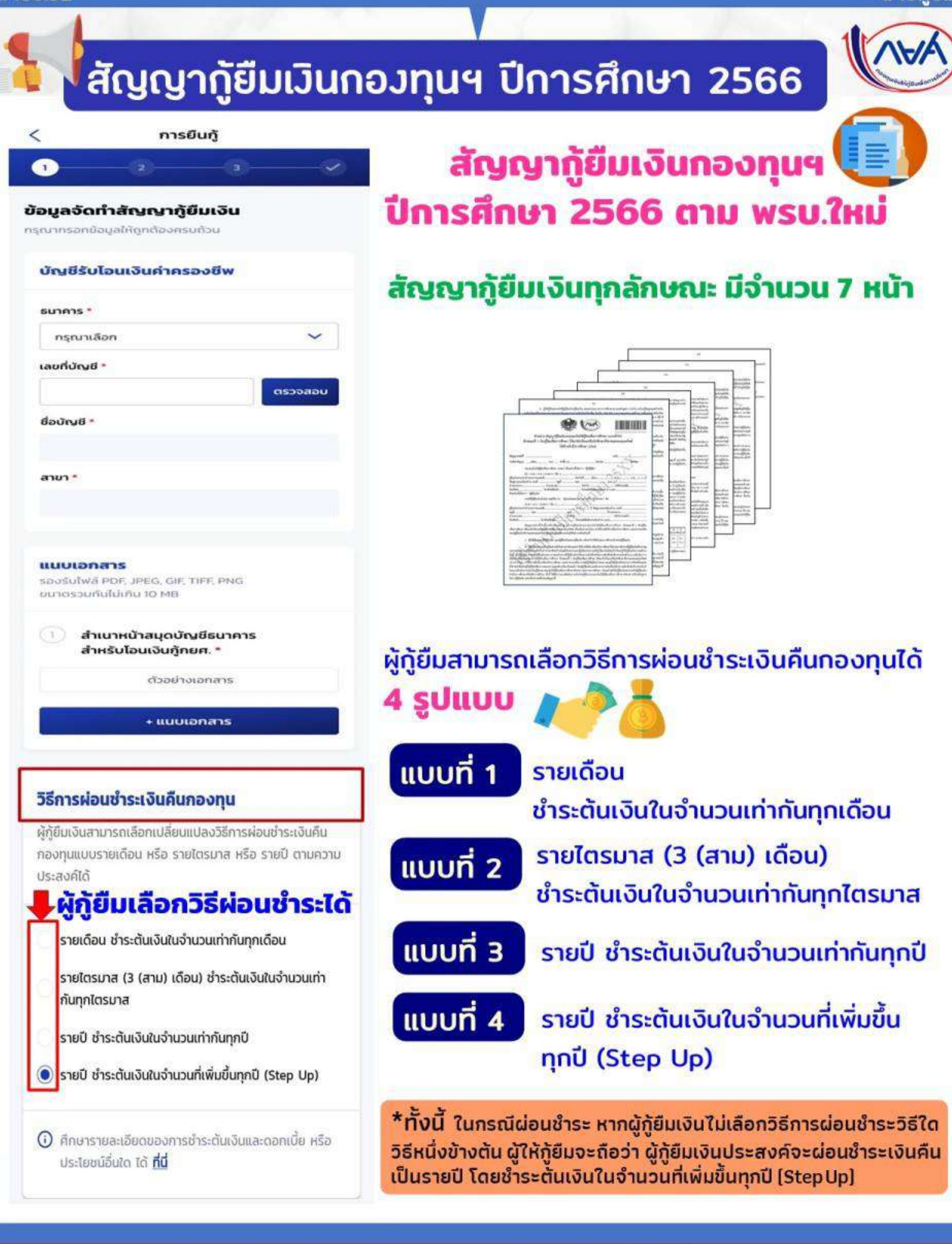

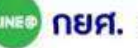

นพะอ<mark>กยศ. (สำหรับผู้ก็ยืม)</mark>

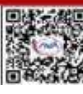

้ นักเรียน/นักศึกษายื่นคำขอกู้ยืม การสถานศึกษาตรวจสอบคำขอกู้ยืม กองทุนฯ พิจารณาอนุมัติคำขอกู้ยืม

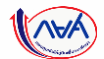

**85**

## การยื่นคำขอกู้ยืมเงิน และอนุมัติคำขอกู้ยืมเงิน : นักเรียน/นักศึกษายื่นคำขอกู้ยืมเงิน

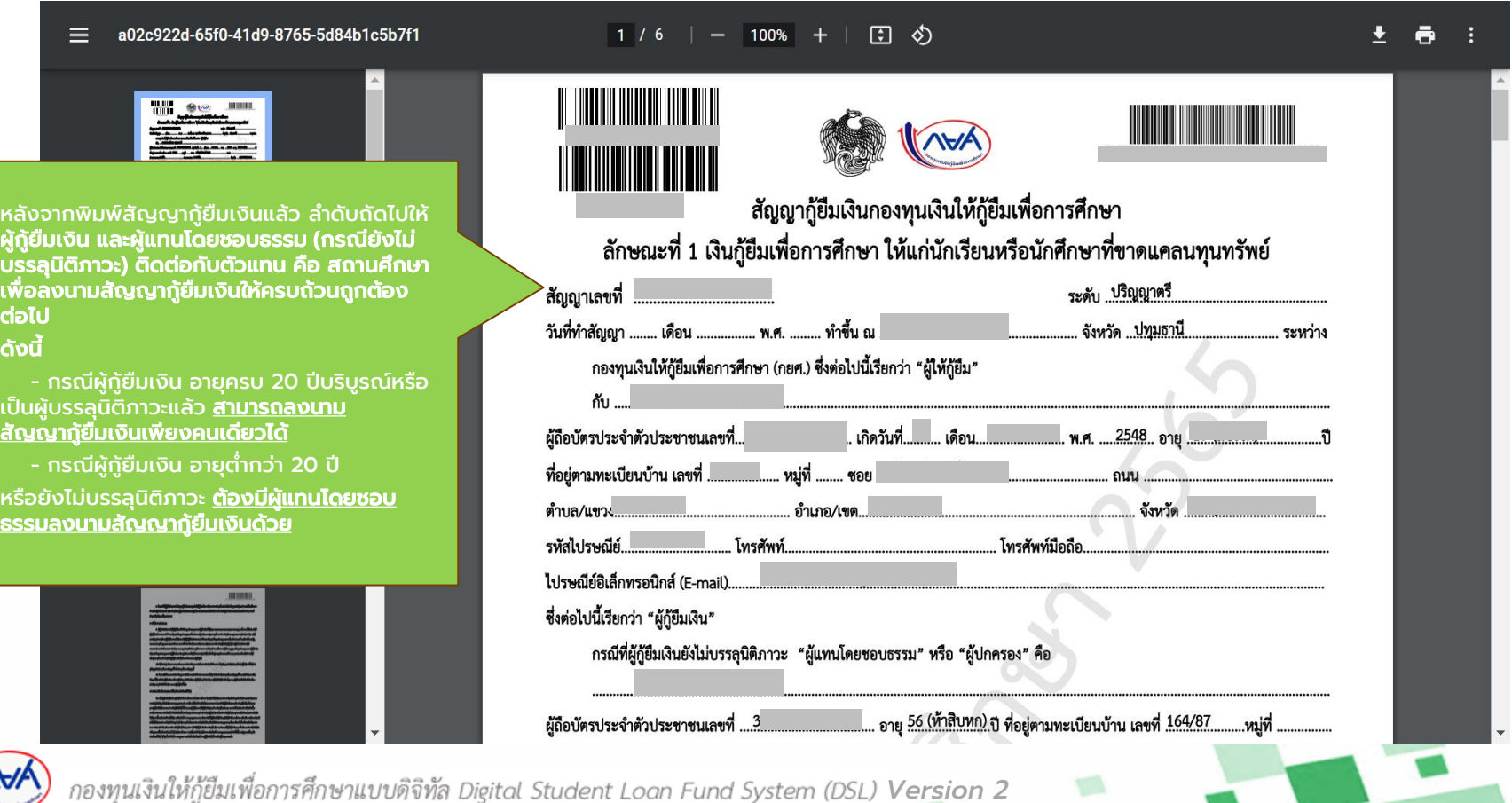

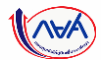

# การลงนามสัญญากู้ยืมเงิน : การลงนามแบบกระดาษ

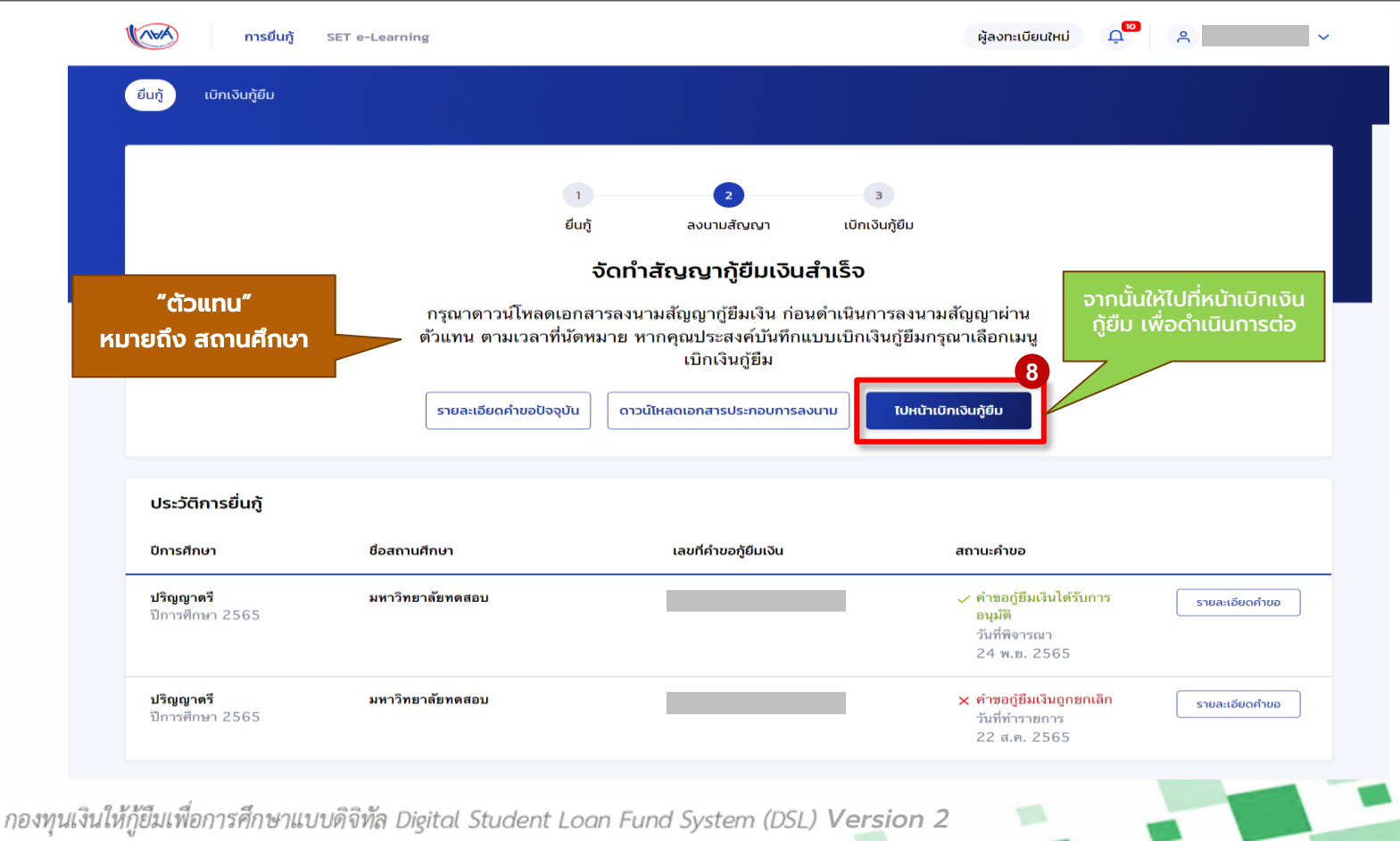

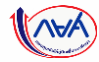

# การเบิกเงินกู้ยืมรายภาคเรียน

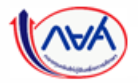

*Version 2*

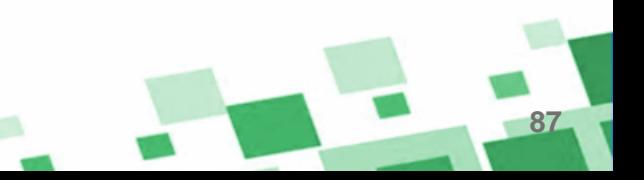

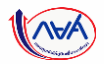

# 5. การเบิกเงินกู้ยืมรายภาคเรียน (สำหรับผู้กู้ยืมเงินรายเก่าเลื่อนชั้นปี

ไม่ต้องทำสัญญากู้ยืมเงิน ให้ดำเนินการจัดทำแบบยืนยันการเบิกเงินกู้ยืม)

- ผู้กู้ยืมเงินจัดทำแบบยืนยันการเบิกเงินกู้ยืม

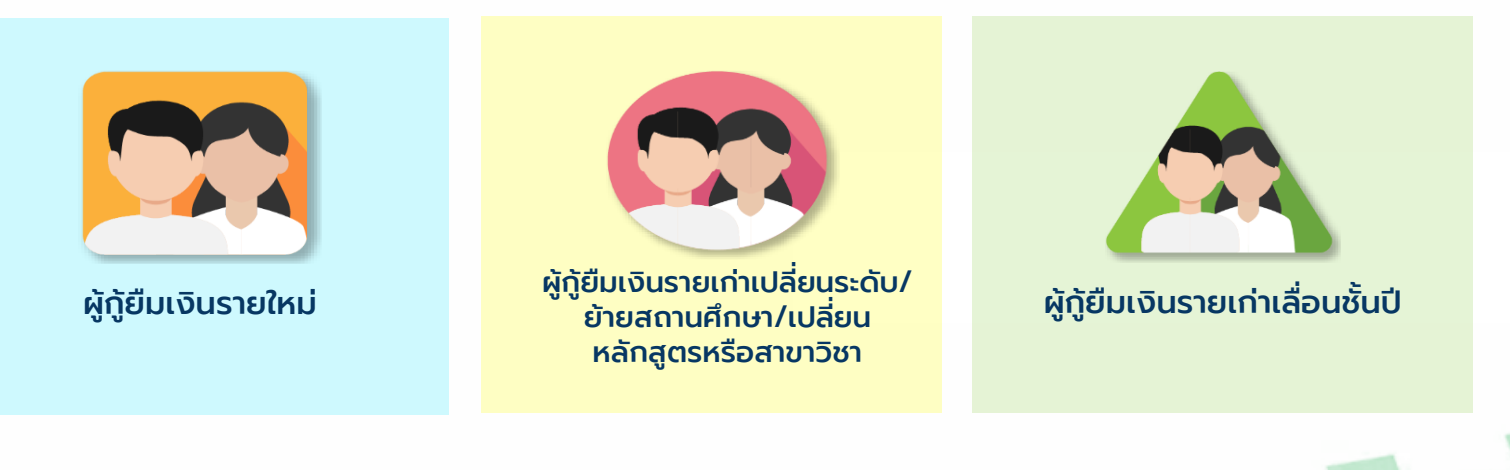

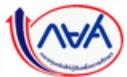

กองทุนเงินให้กู้ยืมเพื่อการศึกษาแบบดิจิทัล Digital Student Loan Fund System (DSL) **Version 2** 

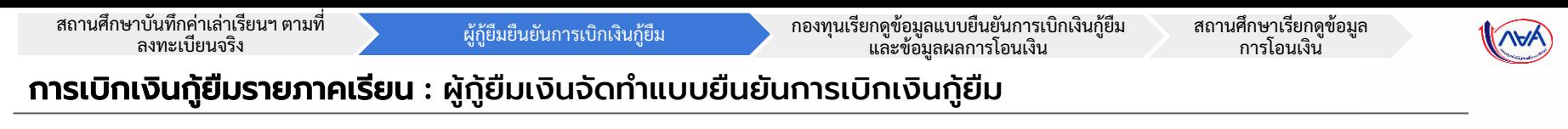

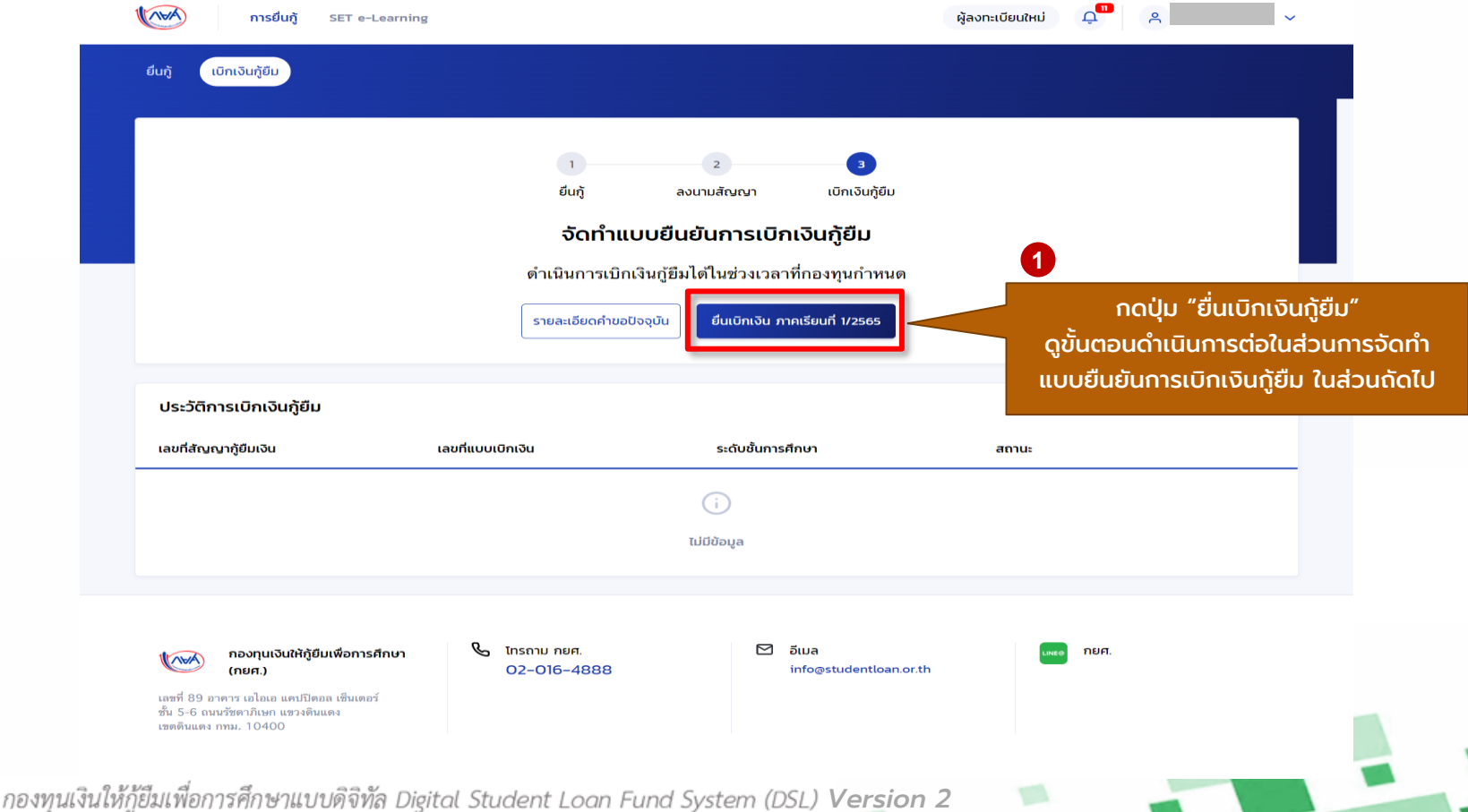

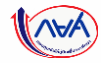

#### การเบิกเงินกู้ยืมรายภาคเรียน : ผู้กู้ยืมเงินจัดทำแบบยืนยันการเบิกเงินกู้ยืม

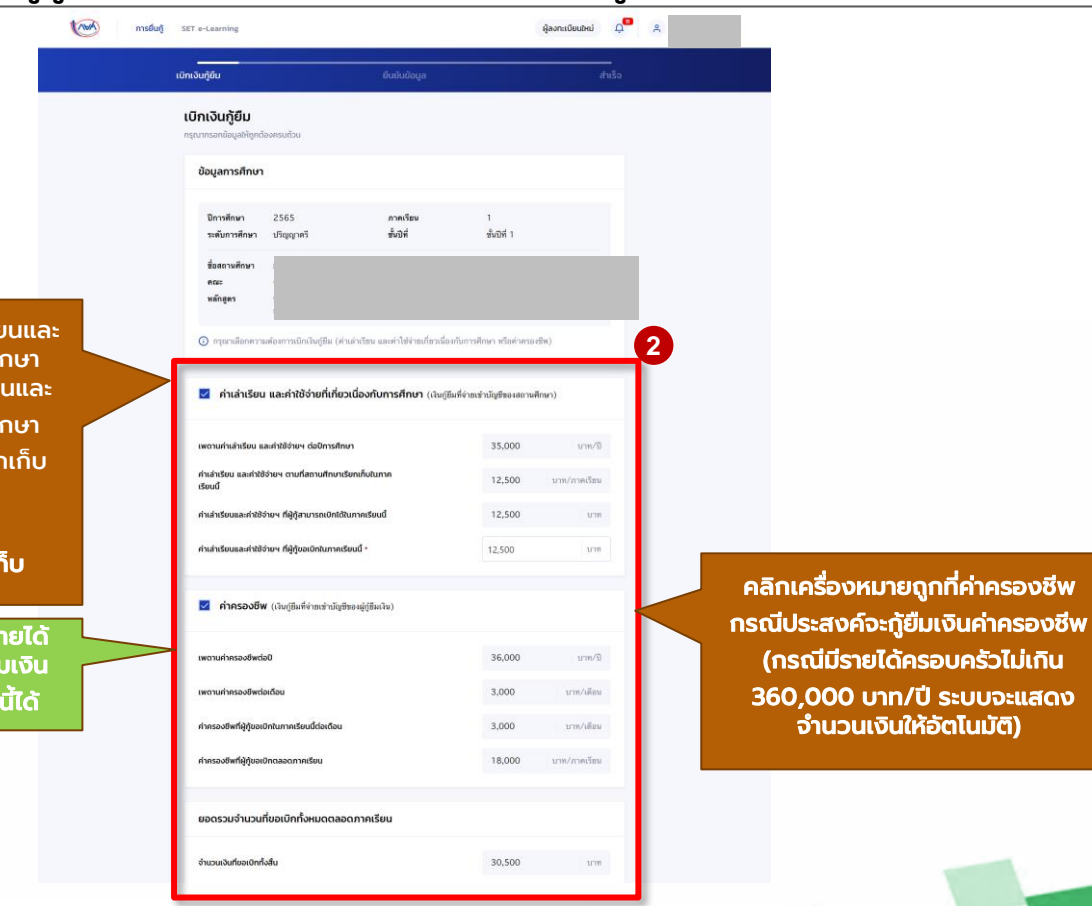

ผู้กู้ยืมที่ประสงค์จะกู้ยืมค่าเล่าเรียนและ ค่าใช้จ่ายที่เกี่ยวเนื่องกับการศึกษา ้คลิกเครื่องหมายถูกที่ค่าเล่าเรีย <u>ค่าใช้จ่า</u>ยที่เกี่ยวเนื่องกับการศึ (เฉพาะสถานศึกษาที่มีการเรียก เงินกับผู้กู้ยืมเงิน) \*พร้อมกรอกจำนวนเงิน ี ตามจริงที่สถานศึกษาเรีย**ก**เก้

\*หากระบบตรวจสอบพบว่า มีร ่ เกินกว่าที่กองทุนกำหนด ผู้กู้ยื ้ จะไม่สามารถคลิกเลือกในช่อง

*Version 2*

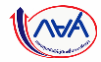

#### การเบิกเงินกู้ยืมรายภาคเรียน : ผู้กู้ยืมเงินจัดทำแบบยืนยันการเบิกเงินกู้ยืม

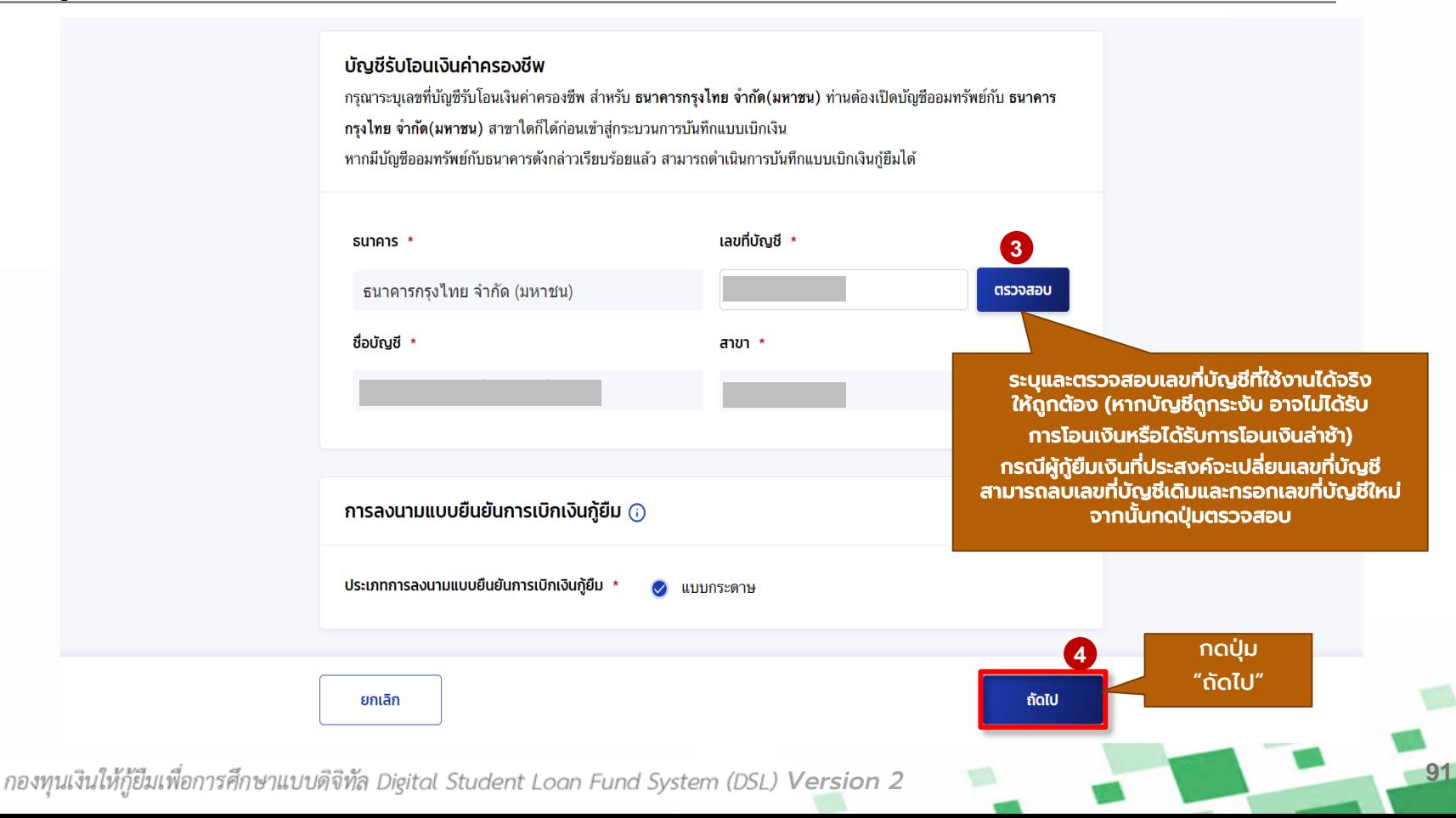

สถานศึกษาบันทึกค่าเล่าเรียนฯ ตามที่

ลงทะเบียนจริง ผู้กู้ยืมยืนยันการเบิกเงินกู้ยืม กองทุนเรียกดูข้อมูลแบบยืนยันการเบิกเงินกู้ยืม และข้อมูลผลการโอนเงิน

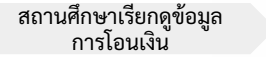

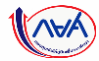

**92**

#### การเบิกเงินกู้ยืมรายภาคเรียน : ผู้กู้ยืมเงินจัดทำแบบยืนยันการเบิกเงินกู้ยืม

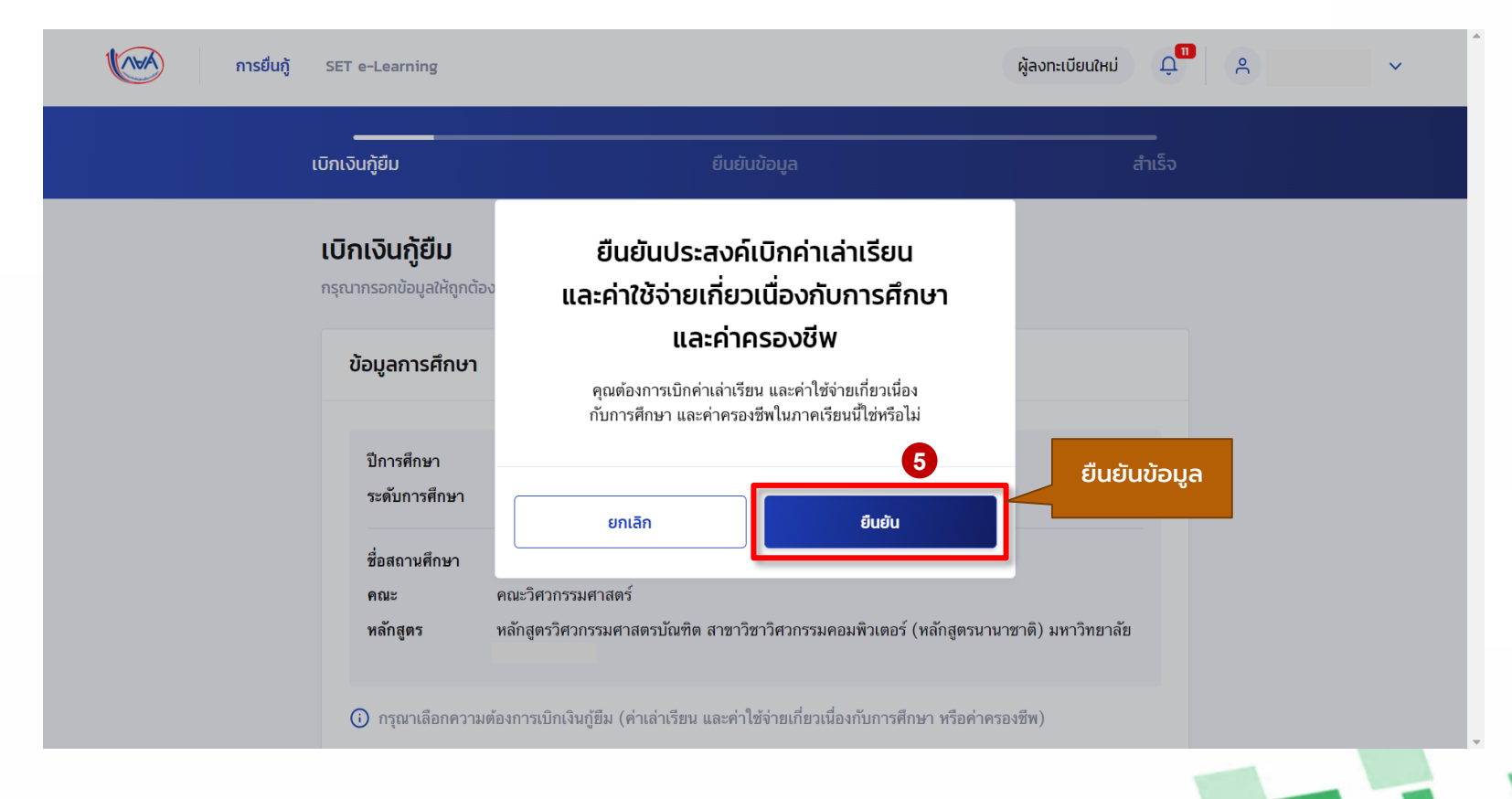

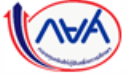

*Version 2*

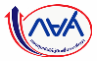

# การเบิกเงินกู้ยืมรายภาคเรียน : ผู้กู้ยืมเงินจัดท าแบบยืนยันการเบิกเงินกู้ยืม

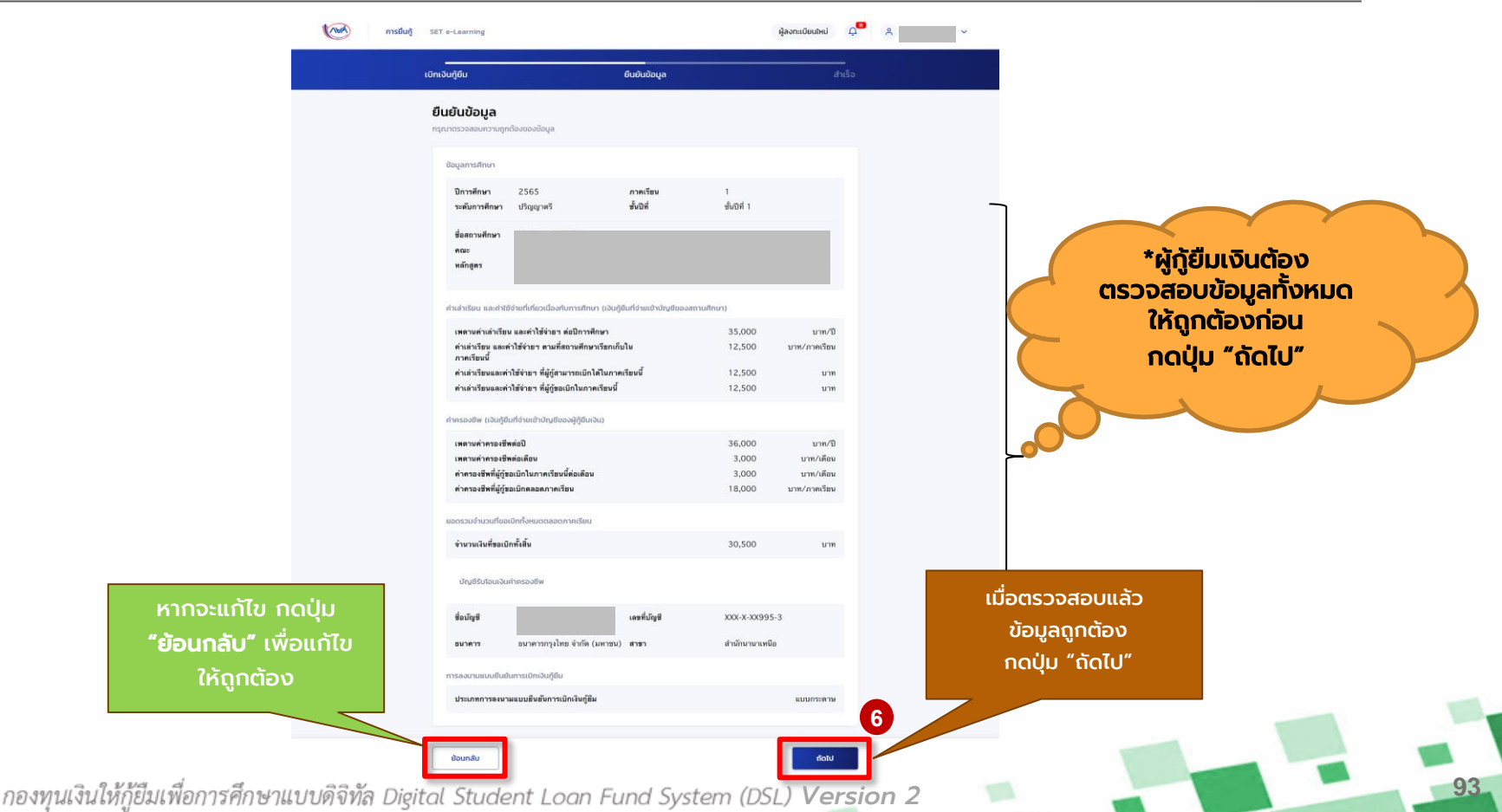

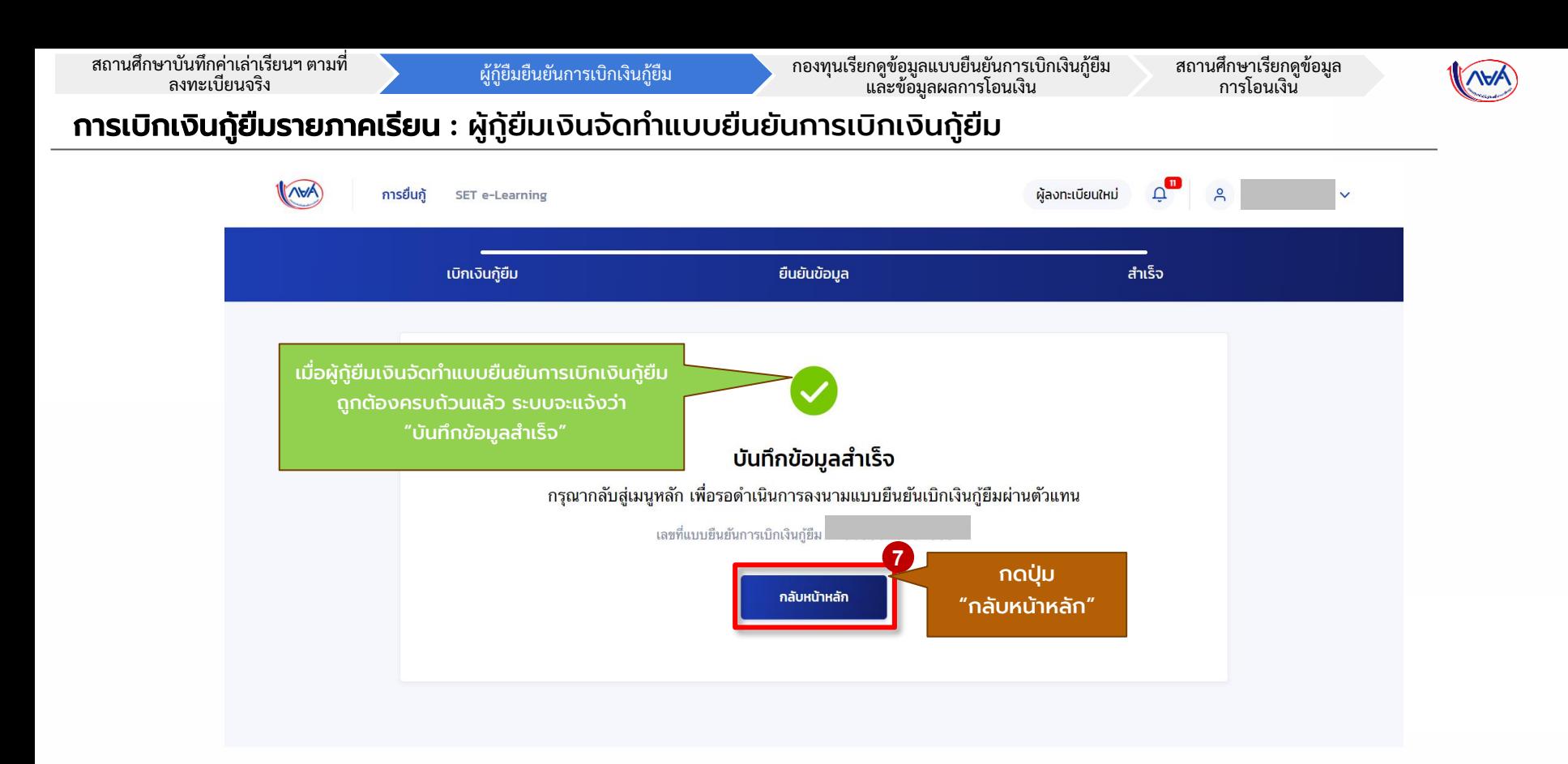

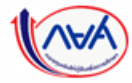

*Version 2*

**94**

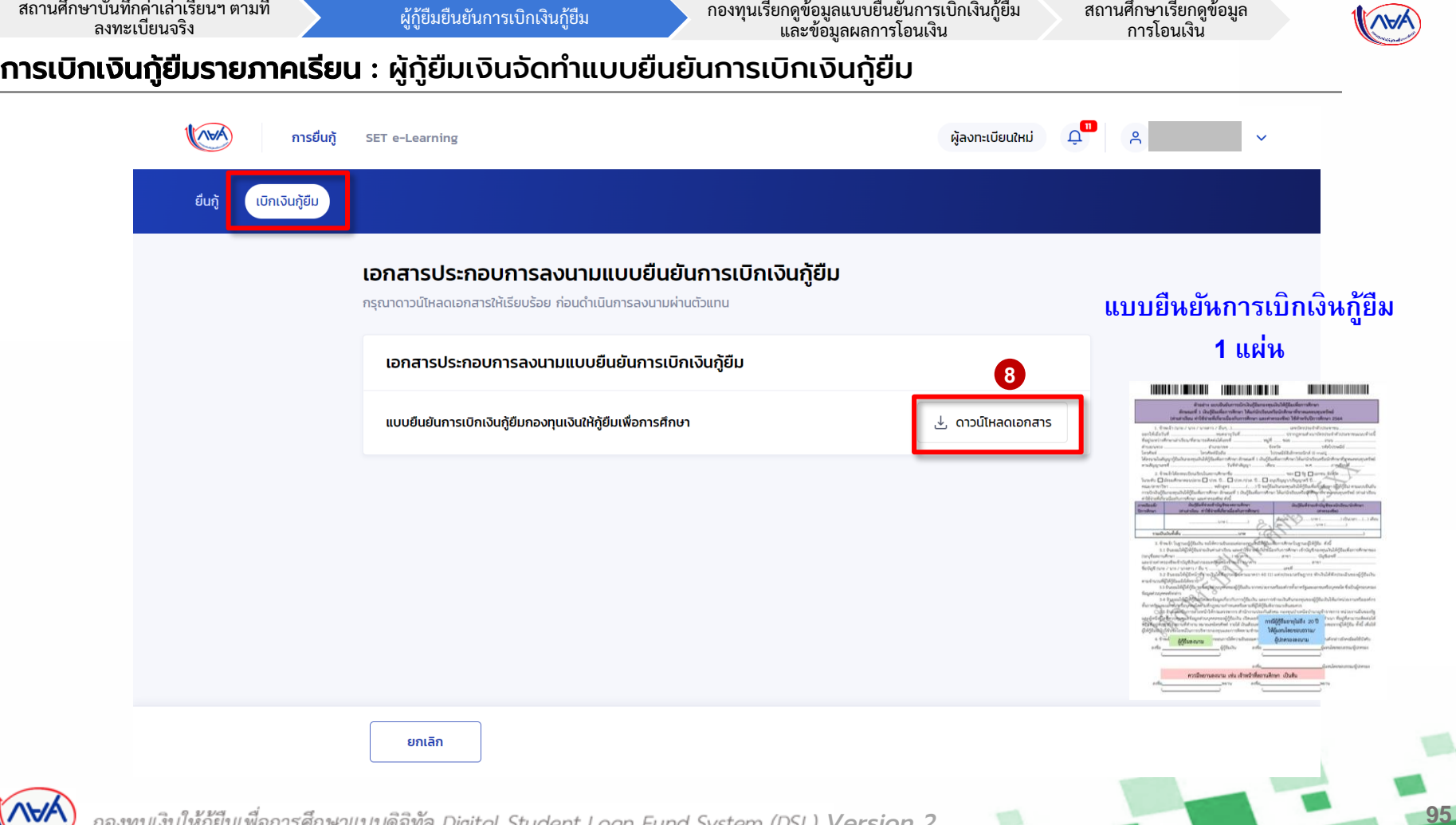

 $M(A)$ *Version 2*

 $\overline{\tilde{\mathbf{n}}^{\epsilon}}$ 

<u>กา</u>

ลงทะเบียนจริง ผู้กู้ยืมยืนยันการเบิกเงินกู้ยืม กองทุนเรียกดูข้อมูลแบบยืนยันการเบิกเงินกู้ยืม และข้อมูลผลการโอนเงิน

สถานศึกษาเรียกดูข้อมูล การโอนเงิน

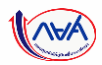

**96**

## การเบิกเงินกู้ยืมรายภาคเรียน : ผู้กู้ยืมเงินจัดทำแบบยืนยันการเบิกเงินกู้ยืม

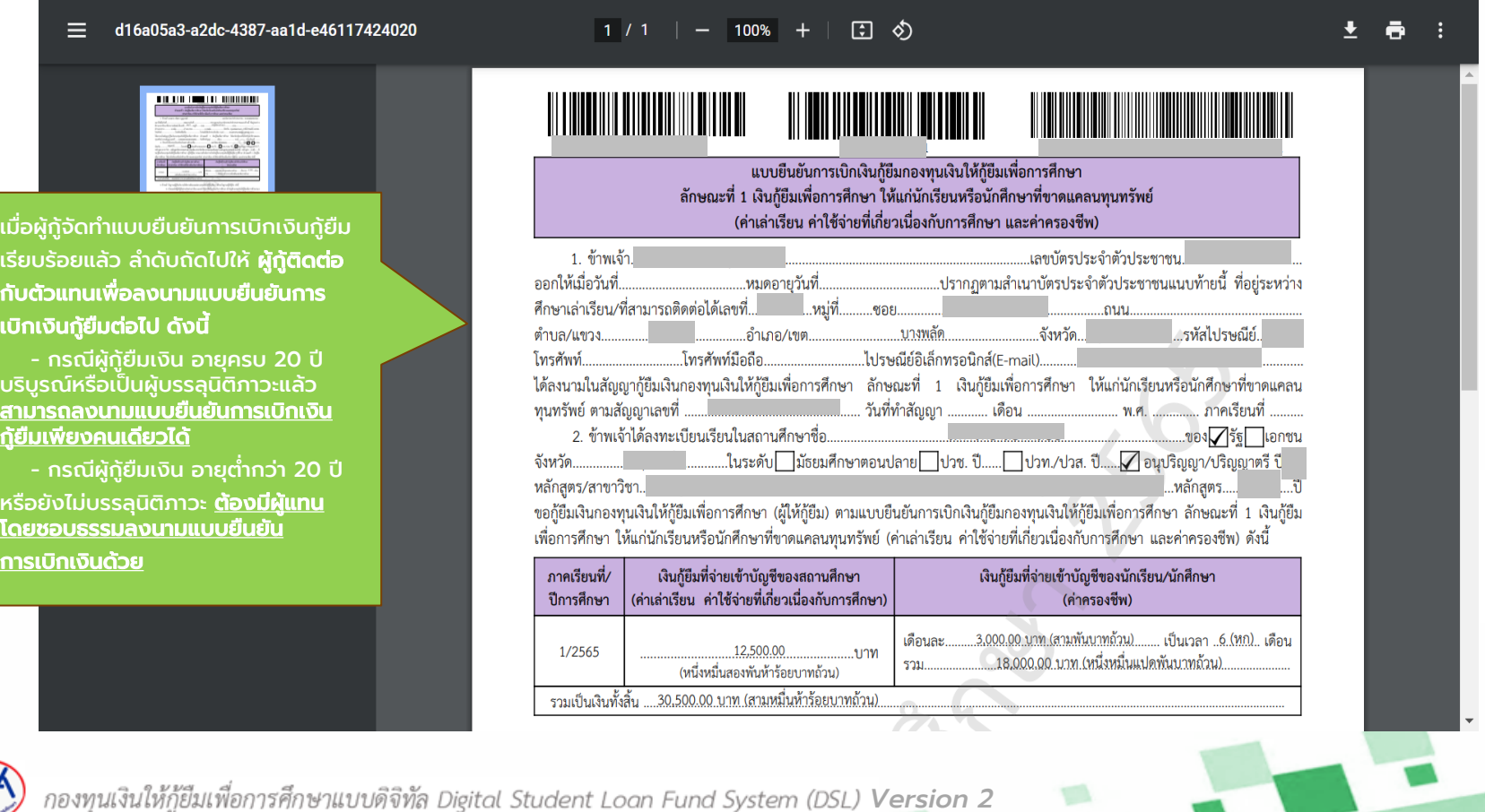